# **Informações**

# Guia prático PJe

Advogados e Partes

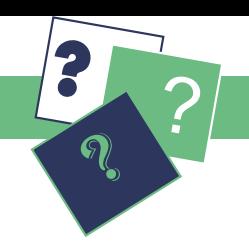

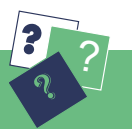

Acesse o [Diário Eletrônico da Justiça do Trabalho \(DeJT\)](http://aplicacoes1.trtsp.jus.br/ConsultaDOE/) pelo site do TRT-2.

Nosso site disponibiliza materiais explicativos e didáticos que oferecem instruções de uso do sistema de processo eletrônico. Além disso, também é possível consultar a legislação relacionada ao PJe, bem como as prorrogações de prazos por indisponibilidade do sistema.

Para ter acesso a essas informações no site do TRT-2, à esquerda, em Acesso Rápido, clique na opção PJE – Processo Judicial Eletrônico e encontre:

### **> Acesso ao PJe (TRT-2);**

Acesso ao ambiente (PJe 1º Grau e 2º Grau);

Acervo eletrônico - Envio;

#### Acervo eletrônico - Consulta;

O Acervo Eletrônico é utilizado para a juntada de arquivos de áudio e vídeo, não comportados pelo PJe, nos formatos MP3 ou MP4 de até 10MB ([Portaria GP/CR nº 09/2017](http://www.trtsp.jus.br/geral/tribunal2/Normas_Presid/Portarias/2017/GPCR_09_17.html)).

#### Consulta processual;

Na consulta processual é possível verificar o andamento do processo apenas informando o seu número. Esse é o acesso público, que dispensa uso de *login* e senha ou certificado digital. Para realizar uma consulta avançada, que possibilita a visualização de documentos do processo, é necessário logar-se, no canto superior direito, informando *login* e senha. A senha pode ser gerada a partir do Sistema PJe em Configuração > Pessoa > Cadastro de senha.

#### PJe-Calc Cidadão;

A ferramenta PJe-Calc Cidadão foi desenvolvida para facilitar o trabalho dos advogados e do público em geral no que tange à elaboração dos cálculos trabalhistas. Adquire especial importância com a entrada em vigor da reforma trabalhista de 11 de novembro de 2017, quando passou a ser obrigatório informar, já na petição inicial, os valores pedidos no processo. No site do TRT, pode ser baixado gratuitamente e não requer conexão com a internet para ser utilizado.

#### Manual para cadastro de Autoridade Certificadora de Acesso ao PJe via HTTPs;

Para verificar a segurança do acesso ao PJe é possível baixar a cadeia de certificados, seguindo os passos do Manual para cadastro de Autoridade Certificadora de Acesso ao PJe via HTTPs.

### Instalação do assinador Shodô.

### **> Prorrogações de prazos por indisponibilidade do sistema;**

#### **> Legislação específica;**

**> PJe no CSJT.** Nessa área é possível encontrar o [manual do advogado](https://pje.csjt.jus.br/manual/index.php/Manual_Advogado).

### **> Guia prático PJe (Advogados e Partes);**

**> Outras informações.**

Onde obter mais informações sobre o PJe ?

### **Service Desk do TRT-2 (11 2898-3443)**

- Atendimento relacionado ao uso do certificado digital;
- Auxílio quanto à utilização dos programas necessários para acessar o PJe;
- Encaminhamento de problemas técnicos, vinculados à operação do sistema, para a equipe de Tecnologia da Informação do TRT-2.

# **No site do TRT-2 ([ww2.trtsp.jus.br](http://www.trtsp.jus.br))**

## **Por telefone**

## **Unidade de Apoio Operacional (UAO)**

A Unidade de Apoio Operacional (UAO), antigo Centro Integrado de Apoio Operacional (CIAO), está preparada para prestar auxílio presencial a advogados e partes.

As salas estão equipadas com computadores e *scanners*. O interessado poderá dirigir-se a qualquer uma delas, independentemente da jurisdição onde tramita seu processo.

Encontre a UAO no Fórum trabalhista mais próximo. Verifique os endereços em nosso site: ww2.trtsp.jus.br > PJe > Outras informações > 5. Unidades de Apoio Operacional.

O horário da UAO e de seus postos de serviço é das 11:30h às 18h.